## Chatting From Teams in an "Old" Skype for Business chat

If you have been using Teams to chat with someone who is using Skype for Business, your chat history for that person will show a little "Skype" logo:

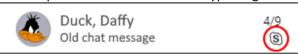

When that person has been migrated to Teams, your old chat message will no longer work since the person is now in Teams.

If you try to use the old chat window to message the person, the top of the window will still think the person is using Skype for Business...

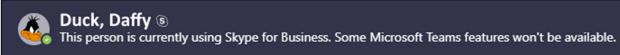

...and you will see that the old chat window does not have a place where you can type in a message.

However, at the bottom of the old chat window, you will see this:

Due to an org policy change, you can enjoy a richer chat and calling experience. Continue your conversation here.

If you click on the link to "Continue your conversation here", a new window will open up where you can chat with the person in Teams.